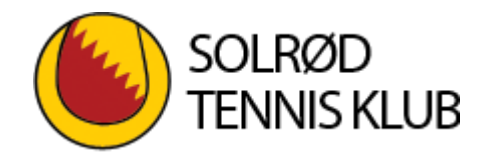

Hvis du er medlem, kan du booke en bane ved at klikke på det grønne felt "Gå til Banebooking". Herefter bliver du ført til næste side hvor du øverst i højre hjørne vælger LOGIN.

Her indtaster du dit medlemsnummer og din kode.

På denne side kan du vælge "Baneoversigt" og i øvrigt også andre medlemsfunktioner.

Hvis du ikke er medlem, kan du læse meget mere under punktet "Gæstespil" eller blive medlem via punktet "Nyt medlem"

Velkommen i Solrød Tennis Klub